## **Interactive Pet Instructions**

- 1. Put Your Name-Interactive Pet in project title
- 2. Choose a new backdrop for the stage from the back drop library
- 3. Chose a pet from the animals category in the sprite library

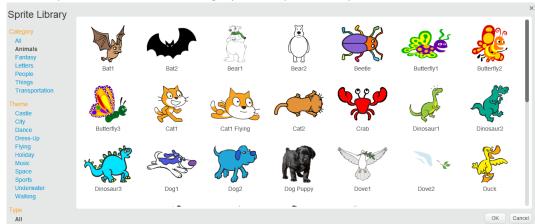

4. Introduce Your Pet

```
when clicked

go to x: -60 y: 80

say My name is Kiki! for 1 secs
```

5. Animate Your Pet

```
1.Go to Costumes tab
2.Explore your pet's costumes
3.Go to Scripts tab

4. when this sprite clicked play sound chee chee play sound chee chee repeat 4 switch costume to monkey2-b wait 0.2 secs switch costume to monkey2-a wait 0.2 secs
```

6. Feed Your Pet

```
1.Go to Sounds tab
                                            6.Click on your pet sprite
2. Choose a food sound from the sound
                                            7.
library
                                                when I receive food
3.Go to the Scripts tab
                                                glide 1 secs to x: -190 y: -100
4. Add a food sprite from the sprite library
                                                play sound chomp
      when this sprite clicked
                                                wait 0.5 secs
      go to front
                                                glide 1 secs to x: -60 y: 80
      go to x: -190 y: -120
      broadcast food ▼
```

7. Give Your Pet a Drink

8. What will It Say?

```
1.Go to "Data" blocks palette
2.Click make a variable & name the variable choice

3. when this sprite clicked set choice to pick random 1 to 3 if choice = 1 then say That tickles! for 2 secs if choice = 3 then say Let's play! for 2 secs
```

9. Time to Play

```
1.Add a trampoline sprite from the sprite library
2. when this sprite clicked
go to x: 130 y: -120
broadcast play v

3.Click on your pet sprite

4. when I receive play v

go to front
glide 1 secs to x: 120 y: -40

repeat 4

change y by 20

wait 0.3 secs

change y by -20

wait 0.3 secs

glide 1 secs to x: -60 y: 100
```

## 10. How Hungry?

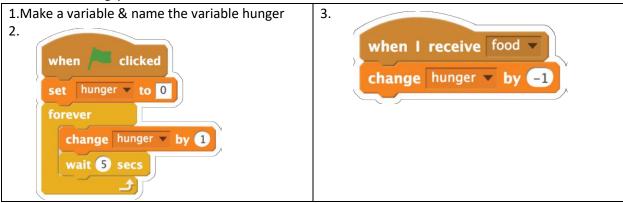

11. Save you interactive pet program to your AspireIT USB

## Notes:

- \*Customize number and sayings to your pet
- \*After getting the interactive pet programed you will have to change a few commands so that it does not do everything at once
- \*Be creative